# **0da8cec0-0**

Jens Weyer

Copyright © 1996-98 by Jens Weyer

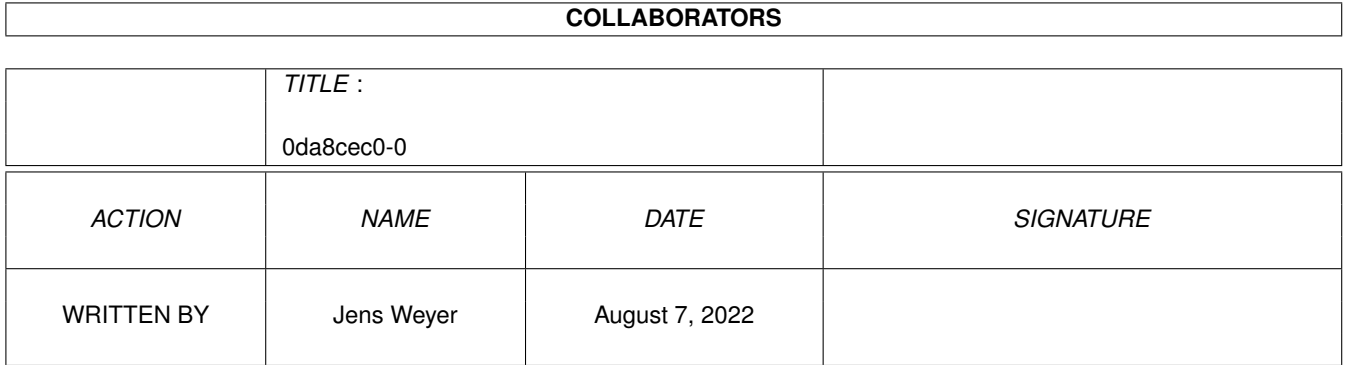

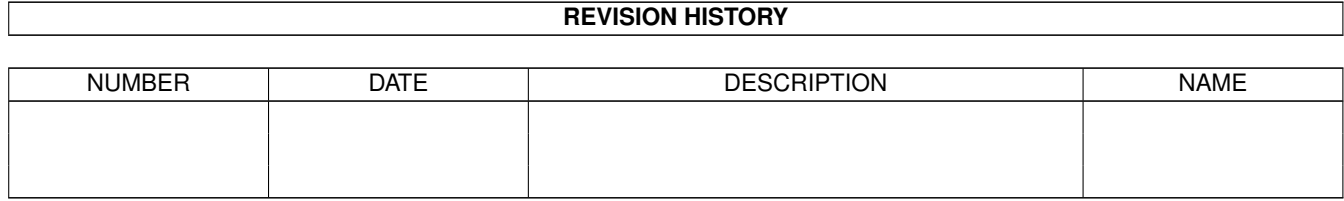

# **Contents**

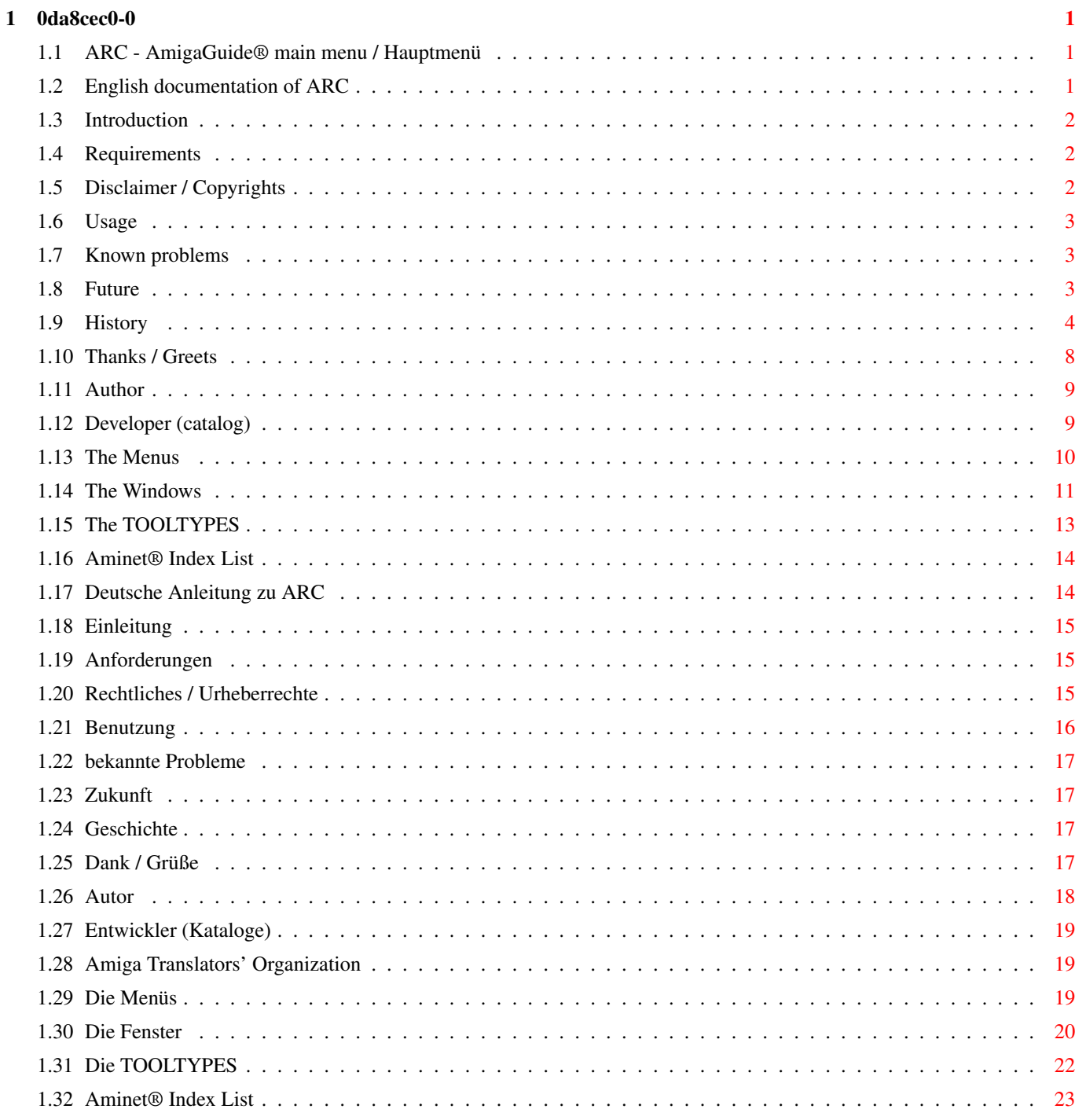

# <span id="page-4-0"></span>**Chapter 1**

# **0da8cec0-0**

# <span id="page-4-1"></span>**1.1 ARC - AmigaGuide® main menu / Hauptmenü**

Welcome to the AmigaGuide® documentation of Willkommen zur AmigaGuide® Dokumentation von

\_\_\_ \_\_\_ \_\_\_  $|\_$ 

| |minet | )eadme |\_\_\_reator Please select language / Bitte Sprache wählen [English](#page-4-3) [Deutsch](#page-17-2) Srpski Italiano Polski

# <span id="page-4-2"></span>**1.2 English documentation of ARC**

<span id="page-4-3"></span>Main menu / english doc Note: chapters marked with \* have changed [Introduction](#page-5-3) [Requirements](#page-5-4) [Disclaimer / Copyrights](#page-5-5) \* [Usage](#page-6-3) \* [Known problems](#page-6-4) [Future](#page-6-5) [History](#page-7-1) \* [Thanks / Greets](#page-11-1) \* [Author](#page-12-2) [Translations \(ATO\)](#page-22-3) [Developer \(catalog\)](#page-12-3) \*

# <span id="page-5-0"></span>**1.3 Introduction**

<span id="page-5-3"></span>Introduction

 $\sim\sim\sim\sim\sim\sim\sim\sim\sim\sim\sim$ 

I decided to write this tiny tool, when I uploaded some tools to aminet for the first time. I missed a utility with it it would be easy to realize the creation of a .readme file for an archive. So ARC was born.

## <span id="page-5-1"></span>**1.4 Requirements**

<span id="page-5-4"></span>Requirements ~~~~~~~~~~~~ OS 2.04+ some RAM ;) Ed (workbench included) Lha Developers also need SimpleCat 1.2 (or any program that is similar to it and does the same job)

# <span id="page-5-2"></span>**1.5 Disclaimer / Copyrights**

<span id="page-5-5"></span>Disclaimer  $~\sim~\sim~\sim~\sim~\sim~\sim~\sim~\sim~$ 

This archive is spread 'as is'. The author doesn't take any responsibility for any damage ! You use this program at your own risk ! It is FREEWARE as long as no money changes hand (except of the aminet cd fee) ! GadToolsBox is (c) Jaba Development MaxonC++ is (c) Maxon Computer GmbH SAS/C is (c) SAS Institute Inc. Ed is (c) Amiga International Lha is (c) Stefan Boberg SimpleCat (c) Guido Mersmann Aminet® is registered trademark of Stefan Ossowskis Schatztruhe, Gesellschaft für Software mbH

# <span id="page-6-0"></span>**1.6 Usage**

<span id="page-6-3"></span>Usage  $\sim\sim\sim\sim\sim$ 

[The Menus](#page-13-1)

[Project](#page-13-1)

[About](#page-13-1) AMIGA + ?

----------------

[Load ReadMe](#page-13-1) AMIGA + L

----------------

[Quit](#page-13-1) AMIGA + Q

[Settings](#page-13-1)

**[Brainfile](#page-13-1)** 

[Help!](#page-13-1)

[How can I...](#page-13-1) AMIGA + H

[The Windows](#page-14-1)

[Main window](#page-14-1)

[Brainfile \(Settings\)](#page-14-1)

[Help](#page-14-1)

[Popup-Menu](#page-14-1)

[The TOOLTYPES](#page-16-1)

[EDITOR](#page-16-1)

[AUTHOR](#page-16-1)

[UPLOADER](#page-16-1)

[PATH](#page-16-1)

**[NOCOPY](#page-16-1)** 

[FOOTER](#page-16-1)

[Aminet® Index List](#page-17-3)

# <span id="page-6-1"></span>**1.7 Known problems**

<span id="page-6-4"></span>Known problems

~~~~~~~~~~~~~~

### <span id="page-6-2"></span>**1.8 Future**

<span id="page-6-5"></span>Future

 $\sim$   $\sim$   $\sim$   $\sim$   $\sim$ 

I will debug and optimize the functions of this

program and add some new features, that will make working with this tool easier. I will finish the localisation of ARC in one of the next versions. The handling of the Aminet® Index List will be rewritten, so you will be able to fold the different type directories. If YOU have any ideas and suggestions or bugreports, read [here](#page-12-2) , how you can reach me !

#### <span id="page-7-0"></span>**1.9 History**

#### <span id="page-7-1"></span>**History**

 $\sim\sim\sim\sim\sim\sim$ V 3.1 : Recompiled with SAS/C 6.58 (faster than ever now ! :)) ) Added Brainfile functions Added Uploader->Author overtaking Added cycling through input fields via RETURN Fixed archive lsiting parser for Lha 1.94 Fixed bug in Type checking function V 3.0 : Added some nice OS 3.0 features for those who use this OS Added support for more filetypes (lzx,jpg,mpg) Added new tooltype (NOCOPY) Added new tooltype (FOOTER) Added installer script Added updated Aminet® Index List (updated 18-Aug-98) V 2.9 : Added ATO translations (serbian, swedish, italiano) Added filecheck to Load function Added new tooltype (PATH) V 2.8 : Fixed a little bug in the Aminet Index Init function which caused an enforcer hit and the problem with MagicMenu Optimised Create / Exist functions Debugged LINE-PER-LINE with Enforcer and MaxonDebug V 2.7 : Fixed little bug in program exit Reworked load function (should work properly now) Fixed a little bug in the load function (by pressing filerequester's 'Cancel' button the gadgets weren't enabled again)

ToolType swap : Your Name (YourName@location.domain) (Suggested by Jens Rosenboom) V 2.6 : Added french catalog (Done by Didier Giron - Thanks !) Reworked program cleanup on exit Added example Index file Fixed a little bug in the load function (ARC couldn't load a readme with a ":" at the end of its path) V 2.5 : Program partially localised (built-in: english, added: german) Added 2 MagicWB icons done by Tomas Amsrud (Thanx !) V 2.4 : Added two new tooltypes: - AUTHOR You can define here a preset for the author string field (example in tooltypes of ARC's icon) - UPLOADER Same as above, but for the uploader string field Useful, if you edit a new readme for your new own programs. Spare the time for entering your name and email address in this way. (Idea by Christoph Bubel) V 2.3 : Spaces in the readme file header will be stripped out by load-function now V 2.2 : Auto detect of the type in the Aminet® Index List works now V 2.1 : Optimized and rebuilt the Aminet® Index handling OS 2.x startup error fixed Bug in "Load Readme" fixed V 2.0 : Fixed all available bugs :) This program should be bugfree now ! (no guarantee is given) Optimized the member structure in Aminet® Index List Fixed a little bug in the load routine, which was invisible for the user, but

it disturbed the load-process. V 1.9 : experimental implementation of the Aminet® Index list V 1.8 : V 1.7 : [NOT RELEASED] Herm, i must tell you, that I forgot to close the asl.library on exit... (oh - this shame :) ) This has been fixed now ! V 1.6 : Added a load function (heavily requested by Lennart Johannesson, here it is, Lennart ! :) ) fixed some internal bugs optimized readme handling V 1.5 : Added two new features: If you have already created an additional description, you were not able to modify or delete this description. That has been changed ! If already exists a description you are now able to edit it again or delete it from memory ! If no description exists at all and you click on the button, then the editor appears like before. The editor is now selectable, so you can use your favourite editor to write or modify your description ! Simply edit the tooltypes of the icon and change the variable EDITOR=X:Y/Z, where  $X =$  Device or Assign  $Y =$  Directory and  $Z =$  Editor's name This suggestion was mailed by Oliver B. Warzecha (obw). V 1.4 : Corrected a little bug. If you selected an archive, which laid in a drawer with " " then Lha did not create the Arc Info correctly. This has been fixed in this version. Thanks to Dirk Neubauer for reporting

this bug.

V 1.3 : Corrected a little bug, that was my mistake. The program created a readme file named #?.lha.readme, where #? is the filename, but this was wrong, it should create now a readme file named #?.readme. Thanks to Dirk Neubauer for this bughint !

The Aminet-Logo wasn't placed at the right place, when another font like xenfont.11 was used - sorry about. I think it should work now fine - if not send me an email ! V 1.2 : Third Public Release Added two new functions: - Additional Description (Allows you to enter an expanded description, more detailed like in header) - Archive Info (Allows you to add the contents of a lha archive to the readme file, if selected) I got so many emails, which all had one question: 'where can i get this rct.library ???'... So I decided first to add it to the archive, but I didn't know if the copyright would be ignored ! So I left it out of the program which uses now the EasyReq of Intuition - and i hope all users can use this program now without any problems ;) V 1.1 : Second Public Release Fixed a little - hmmm - not

bug, but a fault of mine. I thought, that the Uploader topic is set before the Author topic - I think either I went wrong nor these things has been changed by Aminet people later ? Don't know, but corrected now ! V 1.0 : Initial Release (Aminet)

# <span id="page-11-0"></span>**1.10 Thanks / Greets**

<span id="page-11-1"></span>Thanks ~~~~~~

Dirk Neubauer - for the bug reports & suggestions for his help with the initialisation of the ATO translations for his report about the author of 'LazyReadme' Alexandre Gabriel - for suggestions and support ;) Curt Esser - for testing on his A2500/020/Wb 3.1 and the MWB Icon and NewIcons Icon ! Zap - for testing Lennart Johannesson - for testing and the request for a load-function Oliver B. Warzecha - for testing and suggestions Michael Luense - for testing and his appreciation and for his help to put this and other tools online ! - Thanks Michael !!! roirraW 'edor' ehT - for the OS 2.x startup hint Christoph Bubel - testing and suggestions Tomas Amsrud - for the mwb icons Didier Giron - for the french catalog Jens Rosenboom - for testing and suggestions Juergen Urbanek - for brainfile suggestions and testing Andrija Antonijevic - for serbian catalog and guide Ljubomir Jankovic - for proofreading the serbian catalog and guide Francesco Celli - for italian catalog and guide Piergiorgio Ghezzo - for proofreading the italian catalog and guide Thomas Nordh - for swedish catalog and guide Jon Åslund - for proofreading the swedish catalog and guide Kamil Nieôcioruk - for polski catalog and guide

ATO members - for their help to all coders that every localised program understands a lot of different languages !!! At least and with delay I want to thank all the users, who rated ARC as one of the highest rated programs during August 1997 ! I discovered this fact one week ago and was very surprised - THANKS ! (Highest place: 33/97 place 13 !!)

#### <span id="page-12-0"></span>**1.11 Author**

<span id="page-12-2"></span>Author  $\sim\sim\sim\sim\sim\sim$ Jens Weyer Am Mühlgraben 23 66453 Gersheim Tel.: 06843/1023 EMail: stealth@sol.de Homepage: http://www.geocities.com/SiliconValley/Lakes/1204/ Write any suggestions or bug reports to my EMail address and look at my homepage with links to other tools from me and information about me :) Send me an email, if you just like the program !

### <span id="page-12-1"></span>**1.12 Developer (catalog)**

-------------------------------------------------

<span id="page-12-3"></span>Developer (catalog) instructions

~~~~~~~~~~~~~~~~~~~~~~~~~~~~~~~~ If you develop a new / translate the given catalog source, you have to look at these string limitations !!! catalog item max. chars

MSG\_MenuTitle1 20 MSG\_MenuItem1\_1 20 MSG\_MenuItem2\_1 20 MSG\_MenuItem3\_1 20 MSG\_MenuTitle2 20 MSG\_MenuItem1\_2 20 MSG\_Gad1 20 MSG\_Gad2 20 MSG\_Gad3 20 MSG\_AslTitleSave 150 MSG\_AslTitleLoad 150 MSG\_AslGadPosSave 50 MSG\_AslGadNegSave 50 MSG\_WndTitleSaving 100 MSG\_WndTitleInitAIL 100 MSG\_AboutTitle 20 MSG\_ErrorTitle 20 MSG\_ErrorType 200 MSG\_ErrorCreate 200 MSG\_ErrorLoadType 200 MSG\_ErrorLoad 200 MSG\_QuestTitleAddDesc 20 MSG\_QuestBodyAddDesc 200 MSG\_QuestGadsAddDesc 100 MSG\_QuestBodyLoadReadme 200

MSG\_QuestGadsLoadReadme 50

MSG\_Wnd1ScrTitle 30

MSG\_MenuTitleSetts 20

MSG\_BfEBody 200

MSG\_BfEGads 20

MSG\_BfEWinEntries 40

MSG\_BfEWinAdd 20

MSG\_BfEWinDel 20

MSG\_BfEWinUp 20

MSG\_BfEWinDown 20

MSG\_BfEWinSave 20

Note, that the included catalog was created for the usage with SimpleCat 1.2 !

# <span id="page-13-0"></span>**1.13 The Menus**

<span id="page-13-1"></span>The Menus  $~\sim~\sim~\sim~\sim~\sim~\sim~$ 

Project About (SHORTCUT: AMIGA + ?) Opens a requester with some information about the program. Compilation date and time are also included here. Load ReadMe (SHORTCUT: AMIGA + L) Opens a filerequester, where you can select a .readme file, that will be loaded, if you submit. Quit (SHORTCUT: AMIGA + Q) Quits the program and frees all used memory. Settings Brainfile Opens the [Brainfile](#page-14-1) window (Settings), where you can alter the brainfile entries. Help! How can I... (SHORTCUT: AMIGA + H) Opens the [Help](#page-14-1) window, where the different items (input fields) are explained. English only at this moment - Translations are available in Aminet®.

## <span id="page-14-0"></span>**1.14 The Windows**

<span id="page-14-1"></span>The Windows

#### Main

You can see the main input fields at the left of the window. Here you can enter the needed information to create your readme and the completely optional fields. You have to look for entering the first four topics ! These are always required (Short, Author, Uploader and Type) by Aminet® Style Guide, but only Short is really important to create a .readme file. But Style Guide says, that the four topics above are recommended, so ARC doesn't support such things as only Short in a header. Then you have also the possibiliy to add an additional description and information of your archive and the used language and such things, and to add a listing of the contents of the archive you want to create the readme file for. But the last two topics are optionally and not required (additional description and archive info) ! If you don't know, what the different topics mean

you can call the online help, where every usable topic in the readme header is described (taken from aminet doc about uploading and placing archives and slidely modified with comments and headers) read below for more information about online help At the right of the Type input field, you will find a gadget, that contains all possible directory entries, that are allowed in Aminet®. How to use this list and how to keep it up-to-date, read [here](#page-17-3) .

If you entered all needed items and did your additional stuff, then press the "Create ReadMe" button and a filerequester appears, where you can select an archive (lha,lzh,run/lzx,jpg,mpg), the readme should be created for. If you've done this, just press OK and the rest will be done automatically.

#### Brainfile

Here you can alter the brainfile list. You can add or delete a brainfile entry by pressing the right button.

Or you can also move some entries up or down in the list hierarchy.

If you add an entry, a standard email (please@change.me (XYZ)) will be added to the list and also be displayed in the string input field below the gadget with the different entries. You can change the entry here.

If you want to delete an entry, then select the entry you want to delete and press the right button. The entry will be removed from the list.

If you want to move an entry up/down then select the entry to move and press the right button.

If you want to edit an entry, then select the entry to edit and change it in the string input field below the list gadget with the brainfile entries. If you're done, just press RETURN and the changes can be seen at once.

You can now immediatly save the altered list or just use this new list in the program. If you've altered the list and didn't save it, you will be asked if you want to save, when you want to exit the program.

#### Help

In this window, you can find an extract of the Aminet® upload instructions. You can scroll the contents with the scroller at

the right of the ListView gadget. If you want to close the window, just click on the closegadget. Popup Usage of the popupmenu window is really simple. If you select an item from the list, it will be used for the field it belongs to. If you don't want to select anything from list, then just press the RIGHT mousebutton and the window closes without following actions or changes.

# <span id="page-16-0"></span>**1.15 The TOOLTYPES**

<span id="page-16-1"></span>The TOOLTYPES ~~~~~~~~~~~~~

- EDITOR Let's you change the preset from C:Ed to your favourite editor. - AUTHOR Let's you preset a string, that will be displayed in the Author string gadget after startup. - UPLOADER Same as above for the Uploader string gadget. - PATH Let's you specify a default path, that will be used instantly. - NOCOPY If you've activated this tooltype, the copyright notice will be suppressed in the output of any readme file. - FOOTER If you've set this variable with the full path of the signature file to add, it will be added to every readme you create. If you want to know now, what happens with such a generated readme if you load it, then I can tell you: the added signature will be stripped out while loading. Therefore ARC adds one single line before the signature, that contains -F-. That's all : $)$ All tooltypes already exists in the tooltypes list of

ARC icon. EDITOR is disabled by (). The two others are enabled as an example. PATH is disabled, so you have to set it, if you want to use it. NOCOPY is disabled (default). FOOTER is also disabled. Change, if you want :)

# <span id="page-17-0"></span>**1.16 Aminet® Index List**

<span id="page-17-3"></span>The Aminet® Index List

~~~~~~~~~~~~~~~~~~~~~~ The newer feature is a list, which was created by the dir command, with all possible items, that are correct to fill the 'Type' area. It is YOUR job to keep this list up-to-date ! This is very simple: if you receive a new Aminet® CD, and it has new directories, then just use the workbench dir command to create or to update your list. The list has to be saved as follows: <Name of program>.NDX (Normally ARC, but if you've changed this name, you also have to change the name of the index file !) Example: Dir CD0:Aminet/ ALL DIRS >Sys:Utilities/ARC.NDX Attention ! This list has to be placed in the same drawer, where ARC is ! An example list is included in this archive ! (Last updated: 18-Aug-98) If everything went well, you can use this list in your next ARC session, and you are able to select the correct drawer, where your upload should be placed. There are also some special features ! If you enter something in the Type input field, it will be automatically checked, if the given directory exists in the list (if a list exists). If that's not given, a requester appears, that informs you about that. Same procedure, if you load a readme. Why did I add this feature ? Well, i was unable to remember all the possible combinations of drawers, that are used in the very fast growing Aminet®. That's it - just to make life easier :)

### <span id="page-17-1"></span>**1.17 Deutsche Anleitung zu ARC**

<span id="page-17-2"></span>Hauptmenü / deutsche Anleitung Anmerkung: Änderungen in Kapiteln mit einem \* [Einleitung](#page-18-3)

[Anforderungen](#page-18-4) [Rechtliches / Urheberrechte](#page-18-5) \* [Benutzung](#page-19-1) \* [bekannte Probleme](#page-20-4) [Zukunft](#page-20-5) [Geschichte](#page-20-6) \* [Dank / Grüße](#page-20-7) \* [Autor](#page-21-1) [Übersetzungen \(ATO\)](#page-22-3) [Entwickler \(Kataloge\)](#page-22-4) \*

## <span id="page-18-0"></span>**1.18 Einleitung**

#### <span id="page-18-3"></span>Einleitung

 $~\sim$   $\sim$   $\sim$   $\sim$   $\sim$   $\sim$   $\sim$   $\sim$ Ich entschied mich, dieses kleine Tool zu schreiben, als ich zum ersten Mal ein paar Tools ins Aminet uploaden wollte. Ich vermißte ein Programm, mit dem es einfach wäre, eine .readme Datei für ein Archiv zu erstellen.

Also fing ich an, ARC zu schreiben.

# <span id="page-18-1"></span>**1.19 Anforderungen**

<span id="page-18-4"></span>Anforderungen  $~\sim~\sim~\sim~\sim~\sim~\sim~\sim~\sim~\sim~\sim~$ OS 2.04+ ein bißchen Speicher ;) Ed (WorkBench zugehörig) Lha Entwickler brauchen außerdem SimpleCat 1.2 (oder ein vergleichbares Programm, welches dasselbe tut)

# <span id="page-18-2"></span>**1.20 Rechtliches / Urheberrechte**

<span id="page-18-5"></span>Rechtliches / Urheberrechte

~~~~~~~~~~~~~~~~~~~~~~~~~~~

Dieses Archiv wird weitergegeben 'wie es ist'. Der Autor übernimmt keinerlei Verantwortung / Haftung für entstandene Schäden ! Sie benutzen dieses Programm auf eigene Gefahr ! Es ist FREEWARE, d.h. es darf keinerlei Geld dafür verlangt werden (außer den Kosten für eine Aminet CD) ! GadToolsBox ist (c) Jaba Development MaxonC++ ist (c) Maxon Computer GmbH SAS/C ist (c) SAS Institute Inc. Ed ist (c) Amiga International Lha ist (c) Stefan Boberg SimpleCat ist (c) Guido Mersmann Aminet® ist eingetragenes Warenzeichen von Stefan Ossowskis Schatztruhe, Gesellschaft für Software mbH

## <span id="page-19-0"></span>**1.21 Benutzung**

<span id="page-19-1"></span>Benutzung  $~\sim~\sim~\sim~\sim~\sim~\sim~$ [Die Menüs](#page-22-5) [Projekt](#page-22-5) [Über](#page-22-5) AMIGA + ? ---------------- [Lade ReadMe](#page-22-5) AMIGA + L ---------------- [Beenden](#page-22-5) AMIGA + Q [Einstellungen](#page-22-5) **[Brainfile](#page-22-5)** [Hilfe!](#page-22-5) [Wie kann ich...](#page-22-5) AMIGA + H [Die Fenster](#page-23-1) [Hauptfenster](#page-23-1) [Brainfile \(Einstellugen\)](#page-23-1) [Hilfe](#page-23-1) [Popup-Menü](#page-23-1) [Die TOOLTYPES](#page-25-1) **[EDITOR](#page-25-1)** [AUTHOR](#page-25-1) [UPLOADER](#page-25-1) [PATH](#page-25-1) **[NOCOPY](#page-25-1)** [FOOTER](#page-25-1) [Aminet® Index List](#page-26-1)

#### <span id="page-20-0"></span>**1.22 bekannte Probleme**

<span id="page-20-4"></span>bekannte Probleme

~~~~~~~~~~~~~~~~~

# <span id="page-20-1"></span>**1.23 Zukunft**

<span id="page-20-5"></span>Zukunft

 $\sim\sim\sim\sim\sim\sim\sim$ 

Ich werde die Routinen dieses Programms debuggen und optimieren, sowie einige neue Eigenschaften hinzufügen, die die Arbeit mit diesem Tool einfacher gestalten werden. In einer der nächsten Versionen des Programms wird die Lokalisation abgeschlossen. Die Handhabung der Aminet® Index Liste wird noch weiter verfeinert, so daß Sie die Verzeichnisse auch auf- und zuklappen können. Falls SIE Ideen, Vorschläge oder Fehlerberichte haben, lesen Sie [hier](#page-21-1) , wie Sie mich erreichen können !

### <span id="page-20-2"></span>**1.24 Geschichte**

<span id="page-20-6"></span>Geschichte  $\sim\sim\sim\sim\sim\sim\sim\sim\sim$ 

Ich muß gestehen, daß ich zu faul war, auch noch dieses Kapitel zu übersetzen :) [Klicken Sie hier für die Englische Version](#page-7-1)

# <span id="page-20-3"></span>**1.25 Dank / Grüße**

<span id="page-20-7"></span>Dank / Grüße

~~~~~~~~~~~~ Dirk Neubauer - für Fehlerberichte & Anregungen für seine Hilfe bei der Initialisierung der ATO Übersetzungen für seinen Hinweis auf den Autor von 'LazyReadme' Alexandre Gabriel - für Anregungen und Unterstützung ;) Curt Esser - für das Testen auf seinem A2500/020/Wb 3.1 und das MWB und NewIcons Piktogramm ! Zap - fürs Testen Lennart Johannesson - für das Testen und die Anregung zu einer Lade-Routine Oliver B. Warzecha - fürs Testen und Anregungen Michael Luense - für das Testen und seine Beurteilung des Programms, sowie für seine Hilfe beim Uploaden dieses und anderer Tools ins Aminet ! Danke Michael !!! roirraW 'edor' ehT - für den OS 2.x Startup Bericht Christoph Bubel - für Tests und Anregungen Tomas Amsrud - für die MWB Piktogramme Didier Giron - für den französischen Katalog Jens Rosenboom - für Tests und Anregungen Juergen Urbanek - für die Brainfile Anregungen und Tests Andrija Antonijevic - für den serbischen Catalog und den Guide Ljubomir Jankovic - für das Korrekturlesen der serbischen Übersetzung Francesco Celli - für den italienischen Catalog und den Guide Piergiorgio Ghezzo - für das Korrekturlesen der italienischen Übersetung Thomas Nordh - für den schwedischen Catalog und den Guide Jon Åslund - für das Korrekturlesen der schwedischen Übersetung Kamil Nieôcioruk - für den polnischen Catalog und den Guide ATO Mitglieder - für ihre Hilfe für Programmierer, damit jedes lokalisierte Programm auch mehrere Sprachen "sprechen" kann !!! Zu guter Letzt und mit Verspätung möchte Ich mich bei allen Usern bedanken, die ARC zu einem der höchst gewerteten Programmen im Aminet im August 1997 gemacht haben ! Ich entdeckte dies erst vor einer Woche und war wirklich sehr (angenehm) überrascht - DANKE ! (Höchste Wertung: 33/97 Platz 13 !!)

#### <span id="page-21-0"></span>**1.26 Autor**

<span id="page-21-1"></span>Autor ~~~~~ Jens Weyer Am Mühlgraben 23 66453 Gersheim Tel.: 06843/1023 EMail: stealth@sol.de Homepage: http://www.geocities.com/SiliconValley/Lakes/1204/ Schicken Sie Anregungen oder Fehlerberichte an meine EMail-Adresse und schauen Sie auf meiner Homepage vorbei, die Verweise zu anderen Tools, die ich geschrieben habe enthält und Informationen bezüglich meiner Person :) Schreiben Sie mir eine EMail, falls Sie das Programm einfach gerne benutzen !

#### <span id="page-22-0"></span>**1.27 Entwickler (Kataloge)**

~~~~~~~~~~~~~~~~~~~~~~~~~~~~~~~~~

<span id="page-22-4"></span>Entwickler (Kataloge) Anweisungen

Wenn Sie einen neuen Katalog oder den mitgelieferten Katalog übersetzen wollen, sollten Sie sich zunächst folgende String-Spezifikationen anschauen !!! [Klicken Sie hier für die Spezifikationen](#page-12-3) Beachten Sie, daß der mitgelieferte Katalog für die Benutzung mit SimpleCat 1.2 gedacht ist !

## <span id="page-22-1"></span>**1.28 Amiga Translators' Organization**

<span id="page-22-3"></span>First of all I want to thank ATO and all members who helped to translate this software's catalog and guide ! ATO Disclaimer Translations

## <span id="page-22-2"></span>**1.29 Die Menüs**

<span id="page-22-5"></span>Die Menüs  $\sim\sim\sim\sim\sim\sim\sim\sim$ Projekt Über (SHORTCUT: AMIGA + ?) Öffnet einen Requester mit einigen Informationen über das Programm. Kompilierungs-datum und -zeit sind ebenfalls hier zu sehen. Lade ReadMe (SHORTCUT: AMIGA + L)

Öffnet einen FileRequester, wo sie eine .readme Datei auswählen können, die geladen wird, wenn sie dies bestätigen. Beenden (SHORTCUT: AMIGA + Q) Beendet das Programm und gibt benutzten Speicher frei. Einstellungen Brainfile Öffnet das [Brainfile](#page-23-1) Fenster (Einstellungen), wo sie die Brainfile Einträge verändern können. Hilfe! Wie kann ich... (SHORTCUT: AMIGA + H) Öffnet das [Help](#page-23-1) Fenster, wo die verschiedenen Eingabefelder erklärt werden. Zur Zeit leider nur in Englisch - Übersetungen sind im Aminet® verfügbar.

#### <span id="page-23-0"></span>**1.30 Die Fenster**

<span id="page-23-1"></span>Die Fenster

#### ~~~~~~~~~~ Hauptfenster

Sie sehen Links die Haupteingabefelder des Programms. Hier können Sie die benötigten Eingaben vornehmen, um ein Readme zu erzeugen, sowie die optionalen Angaben. Sie müssen die ersten 4 Eingabefelder ausfüllen ! Diese werden immer benötigt (Short, Author, Uploader und Type) laut Aminet® Style Guide, wobei nur Short wirklich wichtig ist, um ein Readme zu kreieren. Allerdings sieht man im Style Guide, daß man die ersten 4 Angaben machen sollte, somit kreiert ARC keine Readmes mit nur einem Eintrag im Header (Short). Dann haben Sie noch die Möglichkeit eine erweiterte Beschreibung und Informationen über das Archiv, die benutzte Sprache und solche Dinge hinzuzufügen, sowie eine Auflistung des Archivs, für das Sie das Readme kreieren wollen, anzuhängen. Allerdings sind die beiden zuletzt genannten Dinge völlig optional und werden nicht benötigt (erweiterte Beschreibung und Archiv Auflistung) ! Falls Sie nicht wissen sollten, was die verschiedenen Eingabepunkte bedeuten, können Sie die Online-Hilfe aufrufen, wo die Bedeutung jedes Eingabepunktes beschrieben ist (Ausschnitt aus dem Aminet® Style Guide über Upload Instruktionen etc. - und leicht angepasst mit Kommentaren und Kopfzeilen)

Mehr Informationen zur Online Hilfe finden Sie weiter unten. Zur Rechten des Type Eingabefeldes finden Sie ein Gadget, das alle möglichen Verzeichnis Einträge des Aminet® enthält und die auch vom Aminet® akzeptiert werden. Wie sie diese Liste benutzen und wie Sie sie auf dem neusten Stand halten, lesen Sie [hier](#page-26-1) . Wenn Sie alle benötigten Angaben gemacht haben und evtl. auch die zusätzlichen Möglichkeuten ausgeschöpft haben, dann klicken Sie auf das Gadget "Kreiere ReadMe" und ein FileRequester erscheint, wo Sie ein Archiv (lha,lzh,run/lzx,jpg,mpg) auswählen können, für das das Readme erzeugt werden soll. Wenn Sie dies getan haben, klicken Sie auf OK und der Rest wird automatisch erledigt. Brainfile Hier können Sie die Brainfile Einträge bearbeiten. Sie können einen Eintrag hinzufügen oder löschen, wenn Sie den entsprechenden Button auf der rechten Seite anklicken. Sie können auch Einträge in der Liste hoch- bzw. runterbewegen. Wenn Sie einen neuen Eintrag hinzufügen wollen, wird eine Standard Email eingeblendet (please@change.me (XYZ)) und im Eingabefeld unterhalb der Liste mit den Einträgen eingeblendet. Sie können den Eintrag hier verändern. Wenn Sie einen Eintrag löschen wollen, wählen Sie den entsprechenden Eintrag aus und klicken Sie auf den Button "Löschen". Der Eintrag wird dann aus der Liste gelöscht. Wenn Sie einen Eintrag in der Liste hoch- bzw. runterbewegen wollen, wählen Sie den Eintrag an und drücken Sie "Hoch" oder "Runter". Wenn Sie einen Eintrag editieren wollen, wählen Sie den Eintrag aus und ändern Sie ihn im Eingabefeld unterhalb des Listengadgets. Wenn Sie dies getan haben, drücken Sie RETURN und die Änderungen werden sofort übernommen. Sie können die veränderte Liste sofort speichern, oder aber die neue Liste einfach benutzen. Wenn Sie die Liste verändert, aber noch nicht gespeichert haben, werden Sie von ARC beim Beenden des Programms darauf hingewiesen. Sie werden gefragt, ob Sie die Liste speichern , oder aber das Programm einfach beenden wollen. Hilfe In diesem Fenster finden Sie einen Auszug aus den Aminet® upload

Instruktionen. Sie können sich die Liste anschauen, indem Sie den Rollbalken auf der rechten Seite bewegen. Wenn Sie das Fenster schließen wollen, drücken Sie einfach das Schließsymbol.

Popup Die Benutzung des Popupmenü Fensters ist sehr einfach. Wenn Sie einen Eintrag aus der Liste ausgewählt haben, wird dieser für das entsprechende Gadget benutzt. Falls Sie aber nicht auswählen möchten, klicken Sie die RECHTE Maustaste und das Fenster schließt sich ohne Veränderungen vor- bzw. Daten zu übernehmen.

# <span id="page-25-0"></span>**1.31 Die TOOLTYPES**

<span id="page-25-1"></span>Die TOOLTYPES

~~~~~~~~~~~~~ - EDITOR Hier können Sie die Voreinstellung des Editors von Ed auf einen Editor Ihrer Wahl ändern. - AUTHOR Hier können Sie einen String vordefinieren, der beim Start von ARC im Author String Gadget plaziert wird. - UPLOADER Dasselbe wie bei AUTHOR, nur für das Uploader String Gadget. - PATH Hier können Sie einen Standard-Pfad voreinstellen, der sofort genutzt wird. - NOCOPY Wird dieses Tooltype aktiviert, wird bei jeder Ausgabe eines Readmes die Copyright Notiz unterdrückt. - FOOTER Mit diesem Flag kann man ARC mitteilen, daß es eine Signatur ans Ende eines Readmes setzen soll. Hierzu muss der komplette Pfad angegeben werden. Diese Signatur wird bei dem Ladevorgang eines Readmes, das mit ARC erstellt wurde, nicht wieder mitgeladen ! Sie wird herausgefiltert. ARC fügt hierzu eine einzige Zeile vor der Signatur ein, die -F- enthält. Alle ToolTypes existieren bereits in der

ToolTypes Liste des ARC Piktogramms. EDITOR wurde per () ausgeschaltet. Die anderen zwei wurden als Beispiel eingeschaltet. PATH ist ausgeschaltet. Ebenso NOCOPY (default) und FOOTER. Ändern Sie das, wenn Sie es möchten :)

### <span id="page-26-0"></span>**1.32 Aminet® Index List**

<span id="page-26-1"></span>The Aminet® Index List

~~~~~~~~~~~~~~~~~~~~~~

Ein neueres Merkmal ist eine Liste, angelegt vom Dir-Befehl, in der alle möglichen Kombinationen stehen, die das 'Type' Gadget enthalten darf. Es ist IHRE Aufgabe diese Liste auf dem neuesten Stand zu halten ! Das ist sehr einfach: Wenn Sie eine neue Aminet® CD bekommen, die neue Verzeichnisse enthält, dann benutzen Sie einfach den Workbench Dir-Befehl um die Liste anzulegen oder zu erneuern. Die Liste wird folgendermaßen gespeichert: <Name des Programms>.NDX (Normalerweise ARC, aber falls Sie diesen Namen geändert haben sollten, sollten Sie ebenfalls den Namen der Index Datei ändern !) Beispiel: Dir CD0:Aminet/ ALL DIRS >Sys:Utilities/ARC.NDX Warnung ! Diese Liste muß im selben Verzeichnis sein, in dem auch ARC liegt ! Ein Beispiel-Index liegt dem Archiv bei ! Falls alles glatt ging, können Sie diese Liste bei einem Neustart von ARC benutzen, und haben die Möglichkeit, sofort das richtige Verzeichnis auszuwählen, in dem ihr Upload plaziert werden soll. Warum ich das hinzugefügt habe ? Nun, ich konnte mich einfach nicht an alle möglichen Kombinationen von Verzeichnissen in dem sehr schnell wachsenden Aminet® erinnern. Das ist alles - nur um das Leben zu erleichtern :)